## **Upgrade to this release**

You can easily and quickly upgrade to the latest version of IDERA SQL Admin Toolset. For more information about this release, see the [Release](https://wiki.idera.com/display/SQLAdminToolset18/SQL+Admin+Toolset+Release+Notes)  [Notes](https://wiki.idera.com/display/SQLAdminToolset18/SQL+Admin+Toolset+Release+Notes) .

## **To upgrade IDERA SQL Admin Toolset to the most recent release:**

- 1. Use an administrator account to log onto the target computer.
- 2. Start SQL toolbox.
- 3. Click the Updates tab.
- 4. Select **SQL Admin Toolset**, and then click **install**. IDERA SQL Admin Toolbox silently installs the latest version.
- 5. Start the IDERA SQL Admin Toolset launch pad to access the tools you want to use.

**IDERA SQL Admin Toolset delivers 24 essential administration tools. [Learn more](http://www.idera.com/productssolutions/sqlserver/sqladmintoolset) > >**

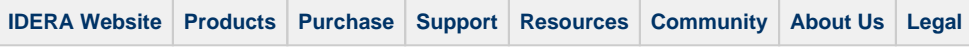